View this email in your browser

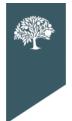

THE DORADO SELPAS Data Update

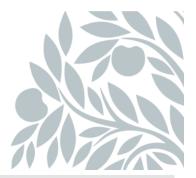

# **November 2023 Data Newsletter**

### What's Inside

### Important Updates

- o SEIS Dashboard
- SEIS Signatures

#### Timelines and Due Dates

• Fall 1 Milestones

#### Pro Tips

- SEIS Provider/Case Manager
  - Affirming Meetings
- SEIS DLU/ Data Reporter
  - Transfer Requests for Pending Student Records
  - Transaction Errors

#### Compliance Corner

• Least Restrictive Environment - Fall 1 Review

#### Resources

- Upcoming Professional Learning Opportunities
- SELPA Help Request

# Important Updates

### Meeting Type Name Change

Please monitor your SEIS Dashboard for both Local News, SEIS News, and your SEIS email. This is where you will find the latest updates to SEIS known issues and program fixes. The SELPA continues to monitor the known issues and is working with SEIS to stay abreast of resolutions as soon as they become available.

The next SEIS Open Learning Lab will be held on Thursday, November 9th.

### **Signature Feature**

SEIS has given a tentative date of November 9th for the program fix that will allow users to update the unsigned IEPs. SEIS is recommending that users add notes to the Unsigned IEPs notification with the date the signature was obtained. The note will serve to remind users which IEPs need to have the Parent Signature Updated.

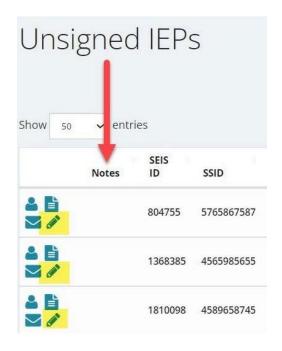

# **Timelines and Due Dates**

### Fall 1 Milestones

- The initial LEA approval deadline is December 15, 2023.
- The amendment window closes on January 26, 2024.

The expectation is for LEAs to complete their LEA approval by November 24 (before Thanksgiving) to allow time for the SELPA reports review and approval.

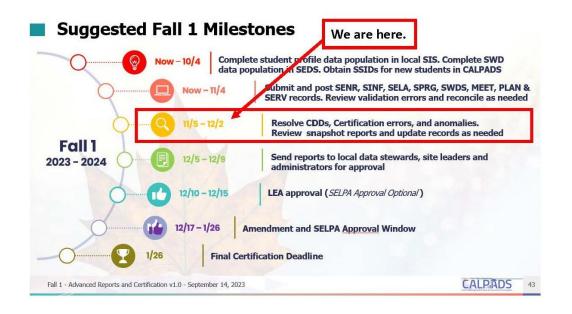

# Pro Tips

### **SEIS Provider/ Case Manager**

Meetings should be affirmed within 24 hours. When a meeting is affirmed, the meeting information on the forms is locked and further edits are not possible.

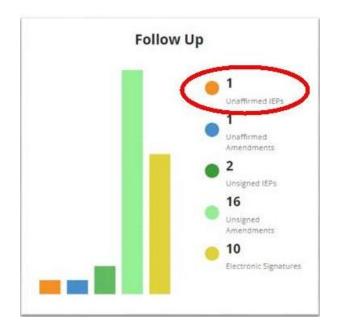

When completing an Initial CALPADS affirm, you must indicate if the parent signed consent for the adopted IEP. If the parent signature is not marked YES when affirming, the plan and services transaction will not be created, and you cannot implement the adopted IEP.

### **SEIS DLU/Data Reporter**

When a transfer request is received for a Pending student record, you cannot enter an exit date, or exit code, and complete the transfer request. (You will receive a notification of CALPADS errors.) To complete this type of transfer ONLY, you will mark the record Do Not Report (DNR) by editing the eligibility status box.

| Student El             | igibility Status |  |
|------------------------|------------------|--|
| Return to Student Sean | th Results       |  |
| Student Actio          | ns               |  |
| Do Not Report          |                  |  |
| Do Not Report          |                  |  |

Mark the record DNR and add a

comment that the student record is pending and click the "Save DNR and Return" button.

| Save | Print | Error Check | Exit |  |
|------|-------|-------------|------|--|
|      | -     |             |      |  |

You can then complete the student transfer.

When receiving transaction errors, please post your errors to your SEIS Dashboard. Once posted, please contact your Program Technician, and let them know which file type you were submitting. If you mark

| CALPADS Errors |                |
|----------------|----------------|
|                |                |
|                | CALPADS Errors |

transactions DNR (Do Not Report) please be sure to add a comment. Best practice is to comment Temp DNR with the error code for those transactions needing correction or resubmission, and Perm DNR for those that should not be reported.

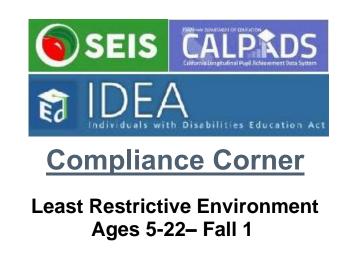

Fall 1 CALPADS data is used for Indicators 5 a,b,c. Indicator 5 utilizes three

components to measure students with disabilities (SWD) access to education in the Least Restrictive Environment (LRE).

- Rate of SWD inside the regular classroom is 80% or more a day
- Rate of SWD inside the regular classroom is less than 40% of the day.
- Separate Setting

In accordance with IDEA monitoring the CDE has established targets for each measure.

When reviewing your CALPADS 16.13 Aggregate Report ensure that yourstudents' program settings are accurate. Below is a sample of the 16.13Aggregate Report. To identify students that are populating this report use theCALPADSSupportingreport16.14.

|                             |                                  |                                                        |   |                                   |                                                        |                                                                   | General Education Par |          |  |
|-----------------------------|----------------------------------|--------------------------------------------------------|---|-----------------------------------|--------------------------------------------------------|-------------------------------------------------------------------|-----------------------|----------|--|
| Separate<br>School<br>(300) | Residential<br>Facility<br>(301) | Regular<br>Classroom/Pu<br>blic Day<br>School<br>(400) |   | Correctional<br>Facility<br>(402) | Parentally<br>Placed in<br>Private<br>Schools<br>(403) | Regular<br>Independent<br>Study or<br>Virtual<br>Charter<br>(500) | <40%                  | 40%-<80% |  |
| 5                           | 0                                | 241                                                    | 2 | 3                                 | 0                                                      | 4                                                                 | 155                   | 13       |  |
| 5                           | 0                                | 241                                                    | 2 | 3                                 | 0                                                      | 4                                                                 | 155                   | 13       |  |

Using the Decision Tree below, confirm that the program setting is accurate. When reviewing your reports, some discrepancies in percentages or settings may be the adoption of a new enrollee's existing Plan Review. Amendment corrections for Fall 1 data must be dated before October 4th. To learn more about State Performance Indicators and other resources for Special Education compliance click <u>here</u>...

| Summary of Changes |                             |                                          | ile specifications, state<br>ten in California) in th |                                                              | five-year-olds who are       | enrolled in |
|--------------------|-----------------------------|------------------------------------------|-------------------------------------------------------|--------------------------------------------------------------|------------------------------|-------------|
| Target by Year     | 2020                        | 2021                                     | 2022                                                  | 2023                                                         | 2024                         | 202         |
| 5a                 | 58%                         | 60%                                      | 62%                                                   | 64%                                                          | 67%                          | 70          |
| 5b                 | 19.5%                       | 18%                                      | 16.5%                                                 | 15%                                                          | 13.5%                        | 129         |
| 50                 | 3.4%                        | 3.2%                                     | 3.0%                                                  | 2.8%                                                         | 2.6%                         | 2.4         |
| (                  | 80% Gen<br>General Ed Perce | 0-49%<br>Icent Ed<br>centage<br>e Code 2 | Ed<br>age<br>de 1 When                                | Yes<br>re does the child receive spe<br>and related services |                              |             |
|                    |                             | Separate<br>School                       | Residential Homeb<br>Facility or Hos                  | ound Correctional<br>pital Facility                          | Parentally<br>Placed Private |             |

## **Resources**

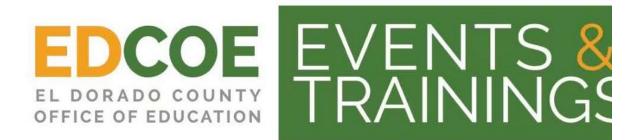

Click here to view EDCOE Events and Training offerings

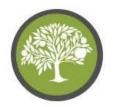

The El Dorado SELPAs Video Training Library

Please visit and subscribe to our YouTube Channel. We have updated content and have created SEIS user level playlists to address commonly asked questions.

Click here to view the SELPAs Video Training YouTube Channel

Click here to Submit a SELPA Program Technician Help Request

### **Program Technicians**

Benjamin Hansen

Lisa Tomasello

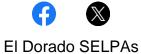

6767 Green Valley Road Placerville, CA 95667

This email was sent by: El Dorado County Office of Education 6767 Green Valley Road, Placerville, CA, 95667 US

Privacy Policy Update Profile Manage Subscriptions